# Verwalten von Voice Portal-Optionen

## Inhalt

**Einleitung Voraussetzungen Anforderungen** Verwendete Komponenten Hintergrundinformationen Optionen beim Zugriff auf das User Voice Portal **Standort Sprach-Portal** Benutzer-Sprachportal Zugehörige Informationen

# **Einleitung**

In diesem Dokument werden die Optionen des Location Voice Portals und der Ablauf zur Konfiguration der einzelnen Optionen beschrieben.

### Voraussetzungen

### Anforderungen

Cisco empfiehlt, dass Sie folgende Themen kennen:

- Standort Sprach-Portal
- Konfiguration der Voicemail-Benutzerfunktion

#### Verwendete Komponenten

Die Informationen in diesem Dokument basierend auf folgenden Software- und Hardware-Versionen:

- Webex Calling
- WebEx-Anrufstandort

Die Informationen in diesem Dokument beziehen sich auf Geräte in einer speziell eingerichteten Testumgebung. Alle Geräte, die in diesem Dokument benutzt wurden, begannen mit einer gelöschten (Nichterfüllungs) Konfiguration. Wenn Ihr Netzwerk in Betrieb ist, stellen Sie sicher, dass Sie die möglichen Auswirkungen aller Befehle kennen.

### Hintergrundinformationen

Das Voice Portal bietet Endbenutzern einen Einstiegspunkt für den Zugriff auf, die Nutzung und die Konfiguration von Services über eine beliebige Telefonschnittstelle, z. B. Voice Messaging und personalisierte Namensaufzeichnung. Das Voice Portal kann auch verwendet werden, um Begrüßungen der automatischen Anrufvermittlung (AA) remote aufzuzeichnen. Das Voice Portal ist von jedem Telefon aus erreichbar. Jede Partei verwendet ihren eigenen konfigurierbaren Passcode, um auf ihr jeweiliges Dienstmenü zuzugreifen.

# Optionen beim Zugriff auf das User Voice Portal

### Standort Sprach-Portal

So rufen Sie das Location Voice Portal auf:

Schritt 1: Wählen Sie Ihre Voice Portal-Nummer oder Durchwahl.

Schritt 2: Geben Sie den Voice Portal-Passcode ein, und drücken Sie \*.

Schritt 3: Geben Sie Ihre Mailbox-ID, die Voice Portal-Durchwahl oder Telefonnummer gefolgt von # ein.

Schritt 4: Geben Sie die Passcode-Aufforderung, den Voice Portal Admin-Passcode gefolgt von # ein.

IVR-Optionen (Interactive Voice Response):

- (1) Begrüßung der automatischen Anrufvermittlung (Wenn an Ihrem Standort mehr als eine automatische Anrufvermittlung konfiguriert ist, werden Sie aufgefordert, die Nummer der automatischen Anrufvermittlung gefolgt von # einzugeben. Geben Sie die Telefonnummer oder Durchwahl ein, die bzw. der der AA zugewiesen ist, die Sie ändern möchten.)
	- (1) Begrüßung während der Geschäftszeiten
	- (2)Begrüßung außerhalb der Geschäftszeiten
- (2) Konfiguration des Brandings
	- ∘ (1) Begrüßung über das Sprachportal
		- (1) Neue Sprachportal-Begrüßung aufzeichnen
		- (2) Aktuelle Begrüßung über das Voice Portal anhören
		- (3) Zur Standardbegrüßung des Sprachportals zurückkehren
	- (2) Voice Messaging-Begrüßung
		- (1) Neue Sprachportal-Begrüßung aufzeichnen
		- (2) Aktuelle Begrüßung über das Voice Portal anhören
		- (3) Zur Standardbegrüßung des Sprachportals zurückkehren
- (8) Passcode
- (9) Beenden

Dieses Diagramm zeigt den vollständigen Fluss des Location Voice Portals.

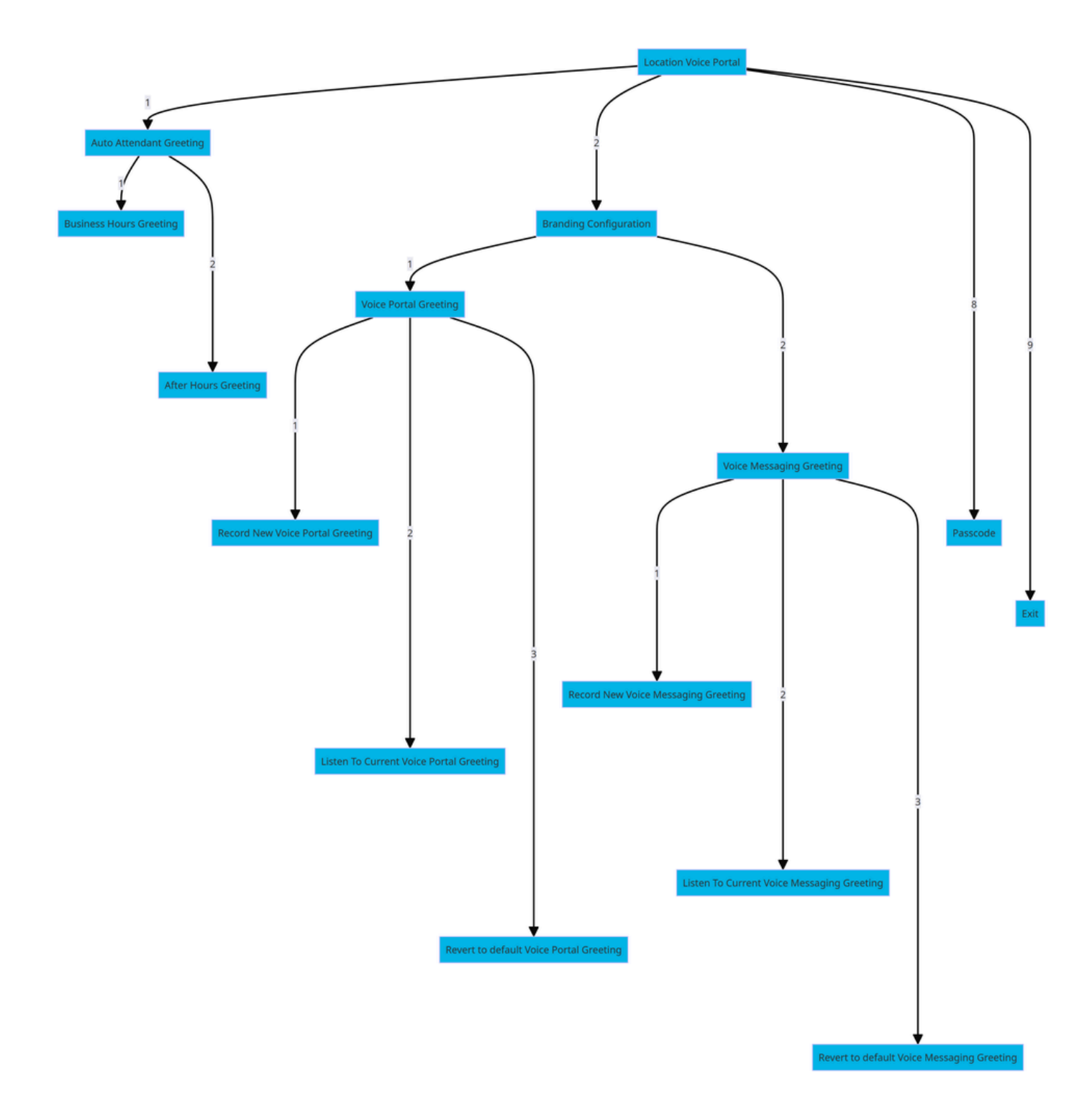

Menü-Befehlsstruktur

Benutzer-Sprachportal

So rufen Sie den Benutzer Voice Portal auf:

Schritt 1: Rufen Sie Ihr Voice Portal an.

Schritt 2: Geben Sie Ihre Mailbox-ID (normalerweise die Benutzerdurchwahl) gefolgt vom Rautezeichen (#) ein.

Schritt 3: Geben Sie Ihren Passcode ein.

Schritt 4: Die Aufforderung zur Eingabe der Voicemail-Menüoptionen beginnt.

IVR-Optionen:

- (1) Voice Messaging
- (3) Begrüßungen
	- Personalisierter Name
		- (1) Neuen personalisierten Namen aufzeichnen
		- (2) Aktuellen personalisierten Namen anhören
		- (3) Personalisierten Namen löschen
	- (7) Flexible Sitzplätze/Hotelzimmer
		- (1) Hoststatus überprüfen
		- (2) Mit Gastgeber verknüpfen
		- (3) Verbindung zum Host trennen
		- (4) Trennung von Remote-Host
	- (8) Passcode
	- (9) Sprachportal verlassen

Dieses Diagramm zeigt den vollständigen Fluss des Benutzer-Voice-Portals.

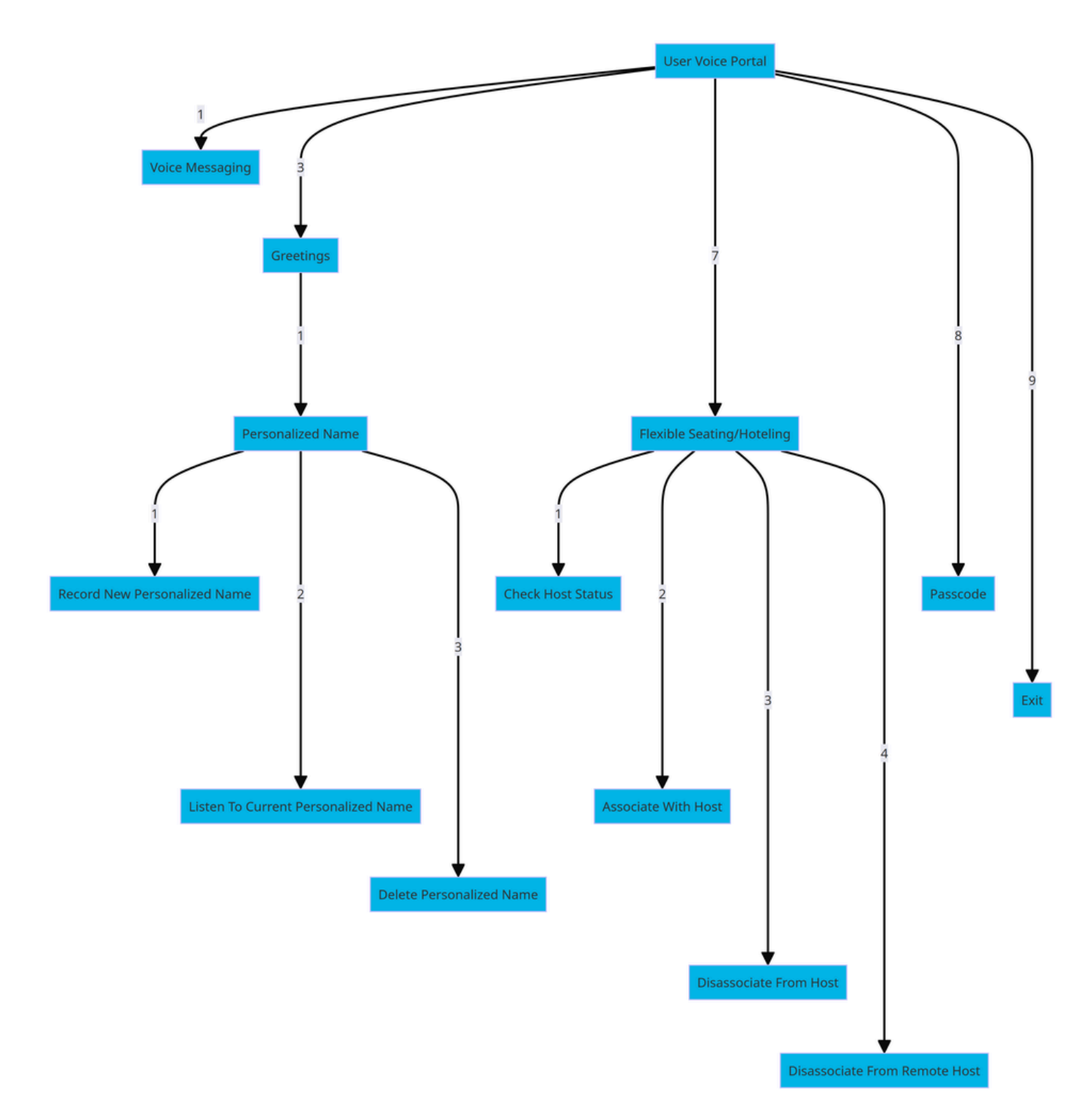

Menü-Befehlsstruktur

# Zugehörige Informationen

• [Voicemail-Einstellungen konfigurieren](https://help.webex.com/en-us/article/fdkhld/Configure-your-voicemail-settings)

#### Informationen zu dieser Übersetzung

Cisco hat dieses Dokument maschinell übersetzen und von einem menschlichen Übersetzer editieren und korrigieren lassen, um unseren Benutzern auf der ganzen Welt Support-Inhalte in ihrer eigenen Sprache zu bieten. Bitte beachten Sie, dass selbst die beste maschinelle Übersetzung nicht so genau ist wie eine von einem professionellen Übersetzer angefertigte. Cisco Systems, Inc. übernimmt keine Haftung für die Richtigkeit dieser Übersetzungen und empfiehlt, immer das englische Originaldokument (siehe bereitgestellter Link) heranzuziehen.